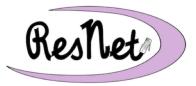

# **ResNet Quick Start Purple Packet**

#### macOS and Windows Computers

### **Connecting Your Computer to the BelleNet Network**

- Students are strongly encouraged to connect their own computers to BelleNet.
- We recommend that you set aside an hour of quality time to complete these instructions.
- Do not forget to install Bitdefender, the security software that Saint Mary's College provides for free to all of our students.
- Failure to complete all of the instructions for connecting your computer to the network may result in slow connectivity speed or a complete loss of network and Internet access.

#### **Quick Start**

Quick Start instructions are available for the following supported operating systems:

- macOS 11 or later (includes Big Sur, Monterey, and Ventura)
- Windows 10 (Pro and Home Editions)
- Windows 11 (Pro and Home Editions)

The Quick Start instructions are a basic, no-frills guide for configuring a computer to connect to the BelleNet wireless network at Saint Mary's College. They are designed for those who are familiar with changing the settings available on their personal computer.

ResNet provides step-by-step instructions, complete with graphics, on our website and in the ResNet Office. If you encounter problems following the Quick Start guide or if you want to connect using a wired Ethernet connection, please refer to the more detailed instructions.

- Mac Connection Instructions: www.saintmarys.edu/resnet/mac
- Windows Connection Instructions: www.saintmarys.edu/resnet/windows

## **Getting Help From ResNet**

You are encouraged to visit the ResNet Office (located on the lower level of the Cushwa Leighton Library) with your computer, tablet, or smartphone for immediate technology assistance. The hours for the ResNet Office are posted on the ResNet Office door and on the ResNet website.

You can also contact ResNet at 574-284-5319, resnet@saintmarys.edu, or by filling out a ResNet Problem Report Form at fixit.saintmarys.edu.